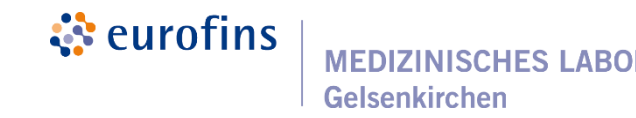

# **GeLaMed App**

zum Abruf des Corona-Testergebnisses

# **Bedienungsanleitung**

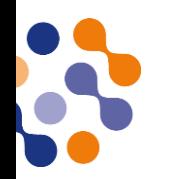

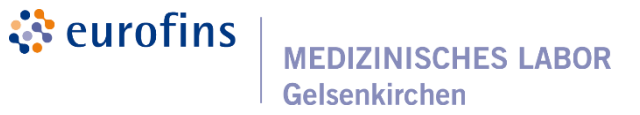

## - QR-Code zum Abruf der Ergebnisdaten per App

- Barcode für das Probenmaterial
- Barcode für den Auftragsschein

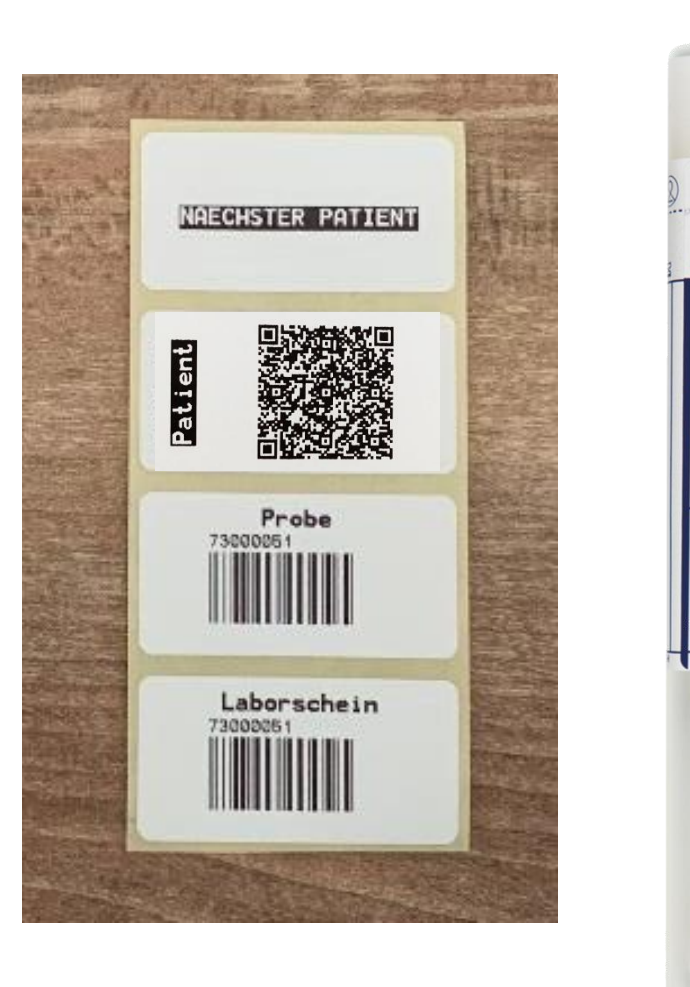

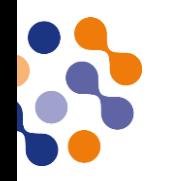

े eurofins **MEDIZINISCHES LABOR Gelsenkirchen** 

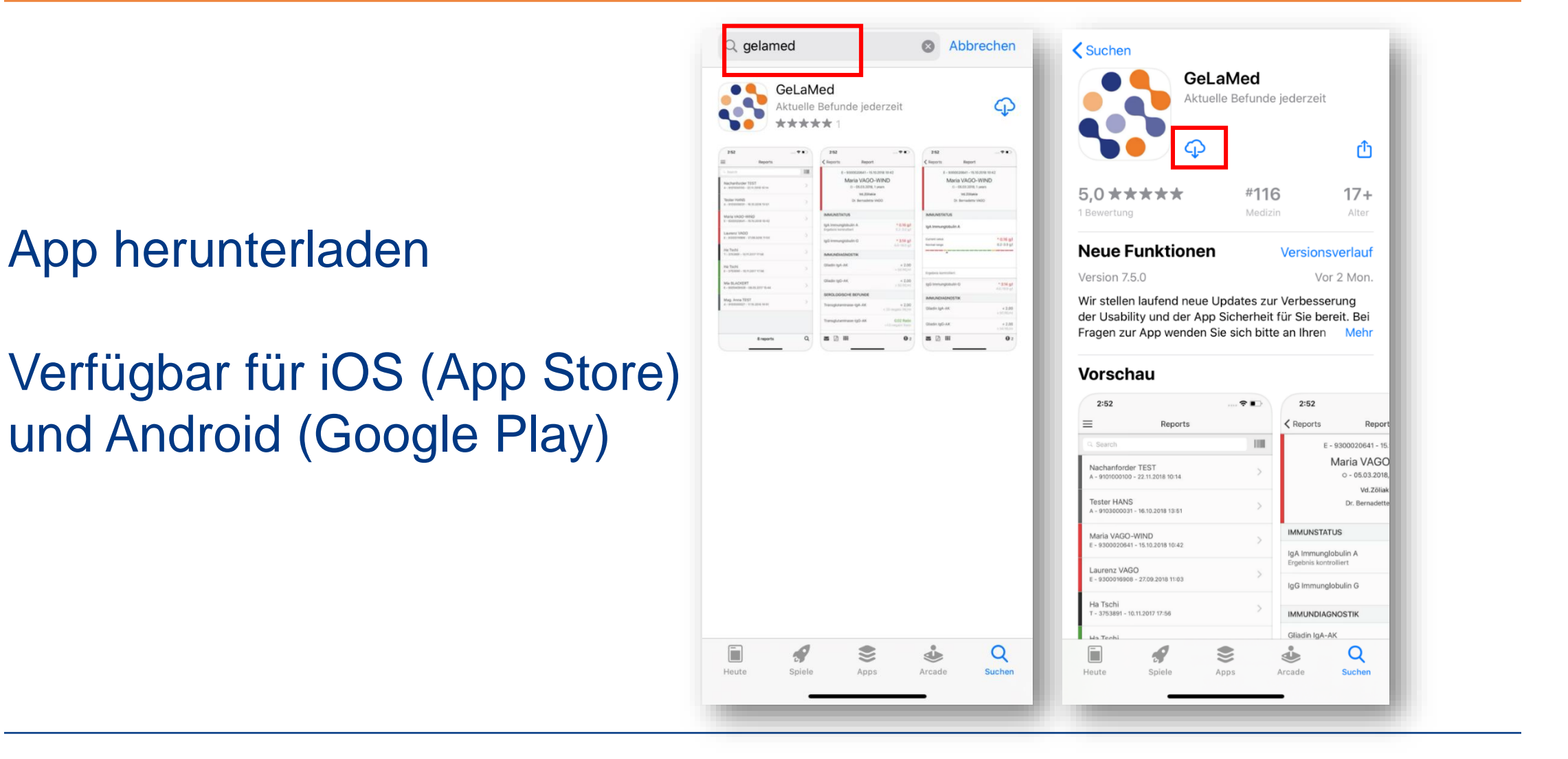

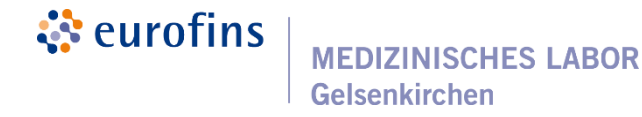

#### Klick auf **Schnellbefund-Zugriff**

#### Ein Konto ist daher **nicht** nötig!

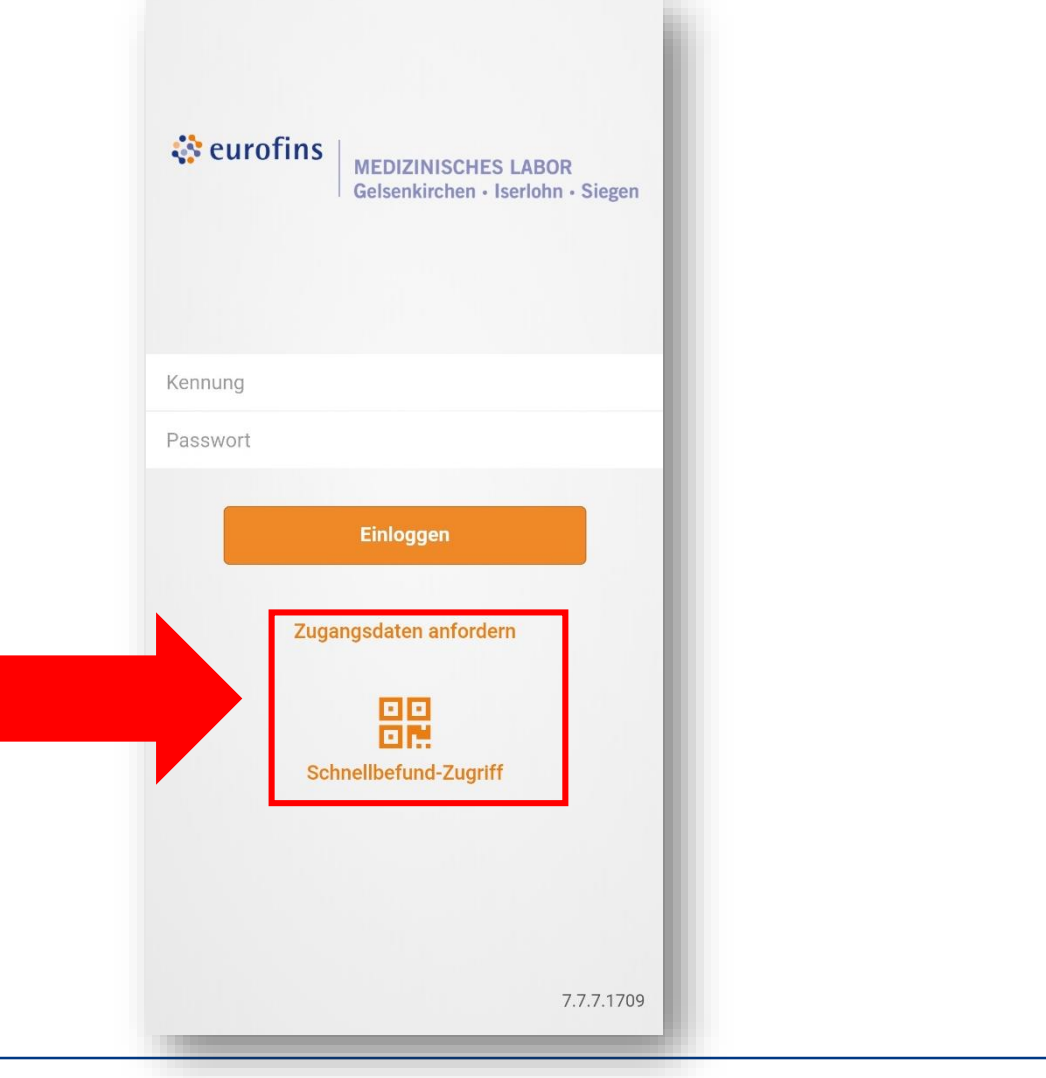

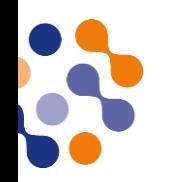

**MEDIZINISCHES LABOR** Gelsenkirchen

Es öffnet sich die Kamera und fragt nach der Berechtigung – dieser bitte zustimmen.

Danach kann der QR-Code gescannt werden

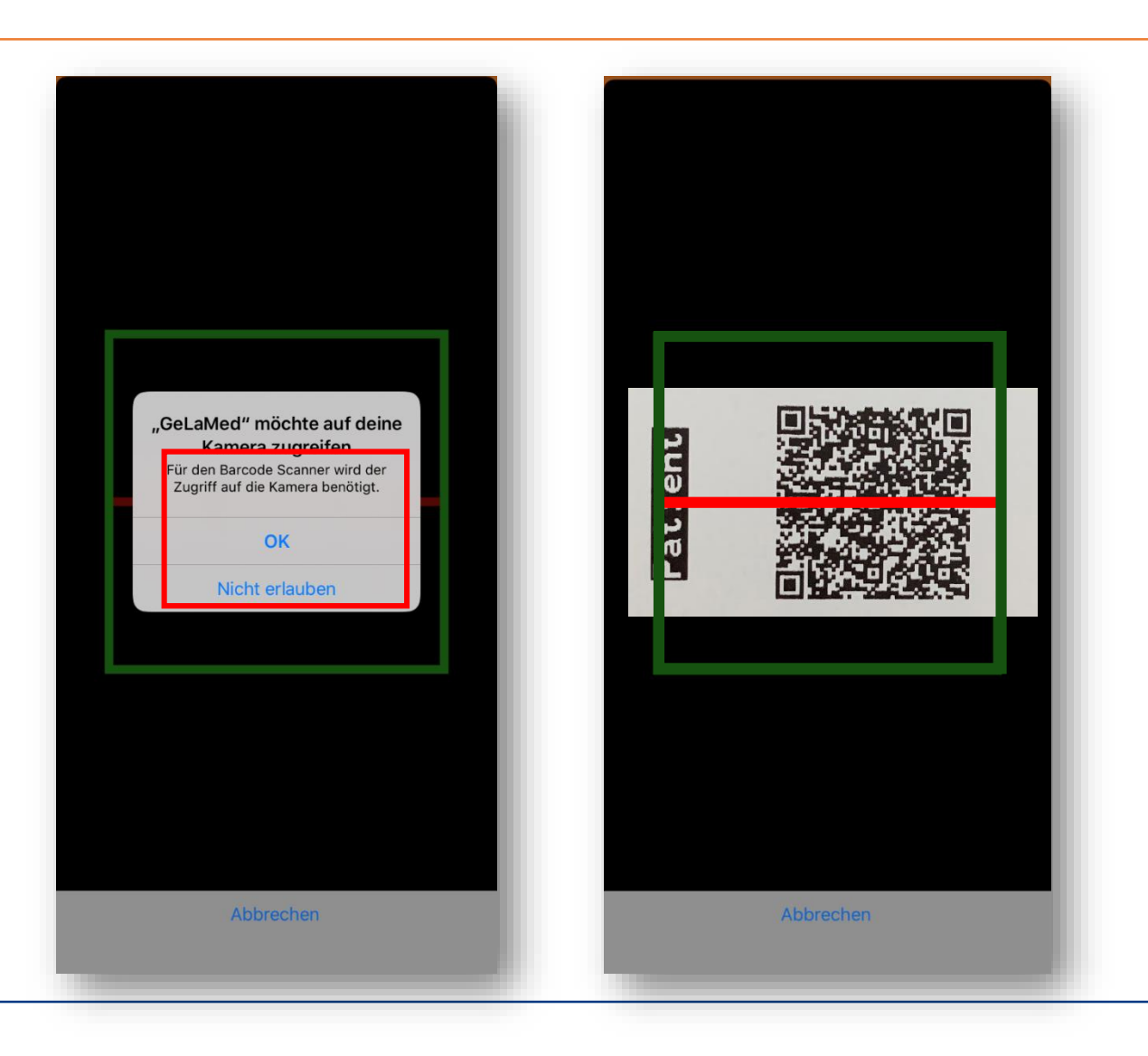

े eurofins

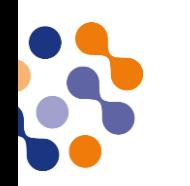

### SARS-CoV-2 PCR Ergebnispräsentation

Es gibt zwei Möglichkeiten:

- Negativer Befund
- Positiver Befund

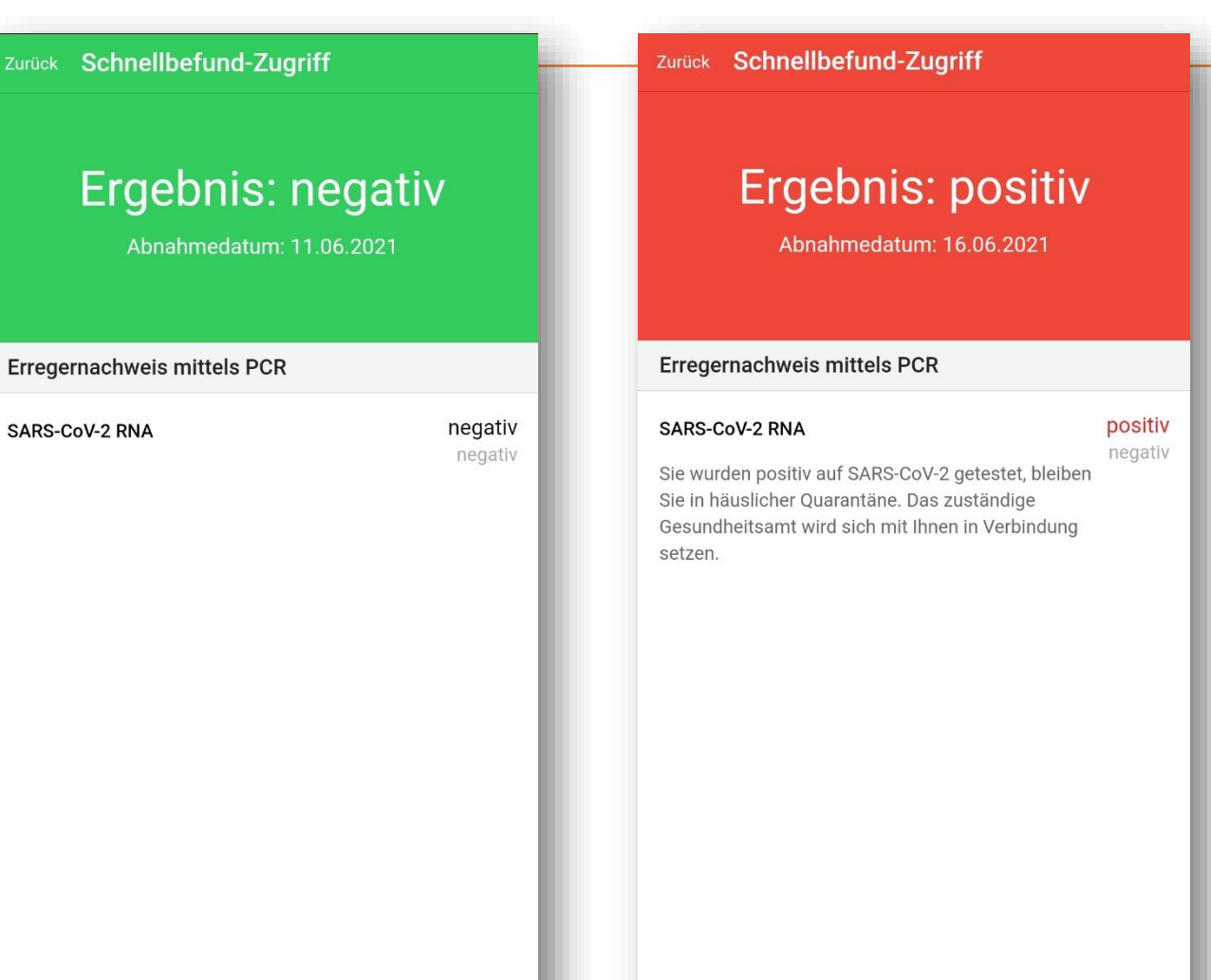

ं eurofins

**MEDIZINISCHES LABOR** 

Gelsenkirchen

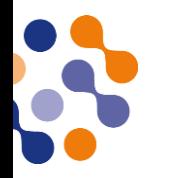

Ergebni

**SARS-CoV-2 RNA** 

Abnahmeda

PDF Download des SARS-CoV-2 PCR **Ergebnis** 

Klick auf "Download PDF"

Eingabe von Nachname und Geburtsdatum  $\rightarrow$ Senden klicken

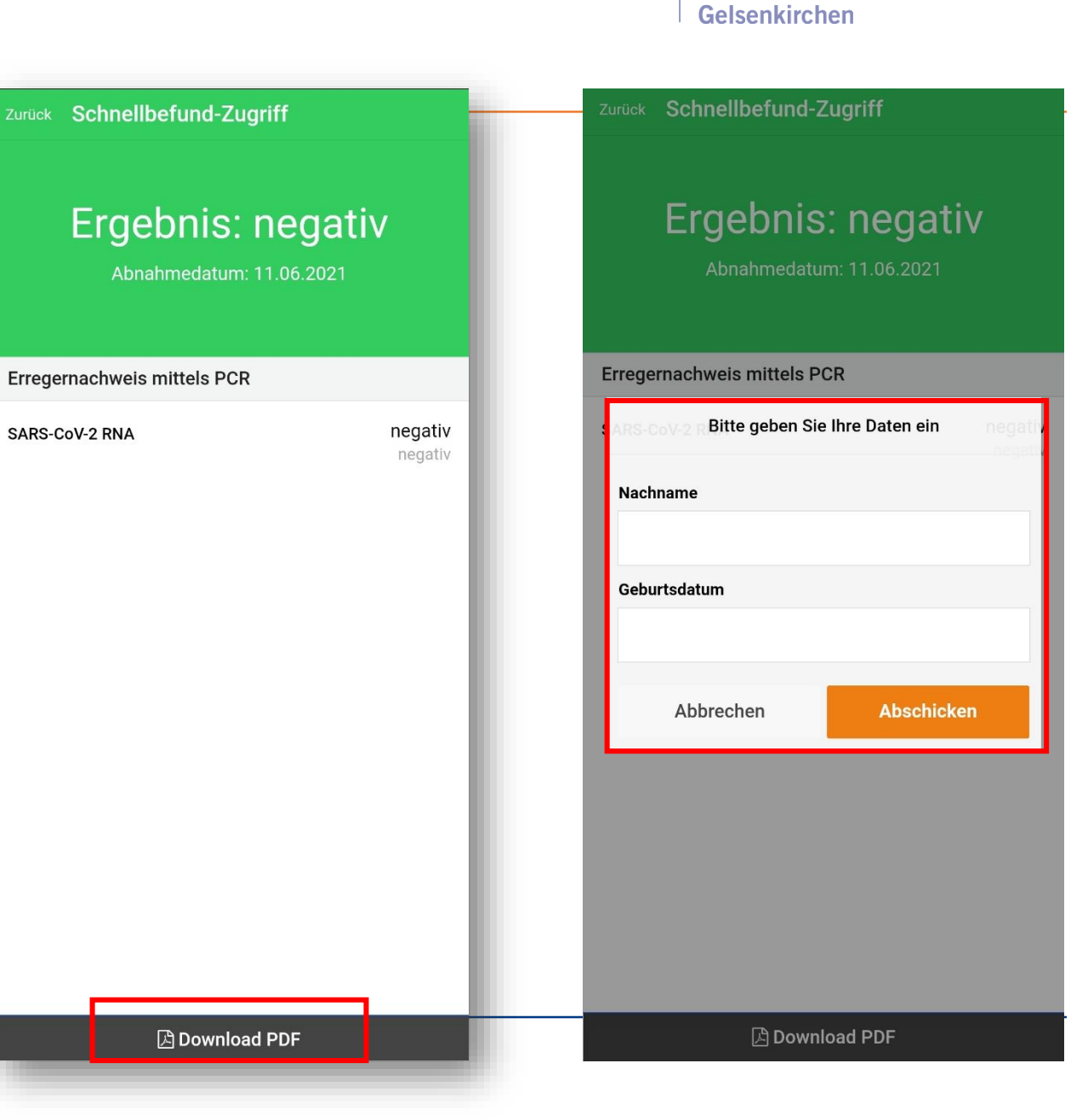

े eurofins

**MEDIZINISCHES LABOR**